## *Konfiguration von SimDiff 4 mit Mercurial*

## **Inhalt**

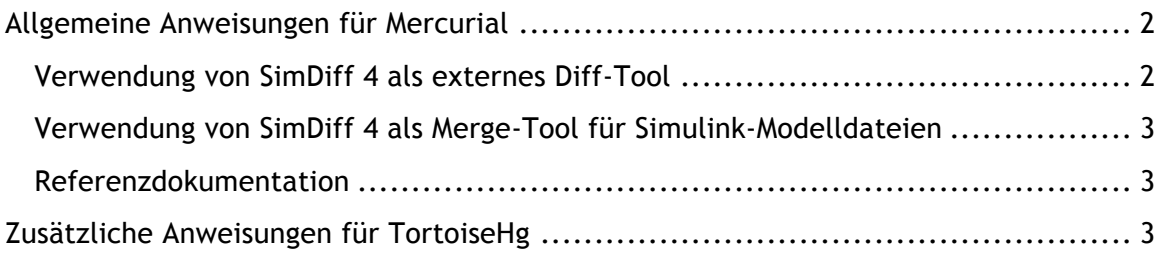

## **Allgemeine Anweisungen für Mercurial**

Für die Konfiguration von SimDiff 4 mit Mercurial muss die Konfigurationsdatei von Mercurial bearbeitet werden. Der Speicherort der Konfigurationsdatei hängt vom Betriebssystem ab. In Windows ist es %USERPROFILE%/Mercurial.ini und in Linux \$HOME/.hgrc

*Verwendung von SimDiff 4 als externes Diff-Tool*

Die Verwendung eines externen Diff-Tools mit Mercurial funktioniert am besten über die damit mitgelieferte Erweiterung extdiff.

Für SimDiff müssen die Eingabeargumente für die Pfade der linken und rechten Modelle den Präfix  $-\text{leftModel}$  (oder  $-1$ ) bzw.  $-\text{rightModel}$  (oder  $-\text{r}$ ) enthalten. Die Mercurial-Erweiterung extdiff bietet 2 Angabeoptionen:

- cmd.xxx: legt den Namen eines EXE-Programms fest, das ausgeführt wird
- opts.xxx: legt eine Reihe von Befehlszeilenoptionen fest, die im Befehl zwischen den Programmnamen und die zu vergleichenden Dateien eingefügt werden

Schritte zur Konfiguration von SimDiff als externes Diff-Tool:

1. Erstellen Sie eine neue Batch-Skript-Datei in einem Verzeichnis, auf das Sie Schreibzugriff haben, wie beispielsweise "C:\Users\\hg-simdiff4.bat"

2. Fügen Sie die folgende Zeile zu der Batchdatei hinzu (dies setzt voraus, dass SimDiff im Standardverzeichnis installiert ist): "C:\Program Files\EnSoft\SimDiff 4\simdiff4.exe" -l "%1" -r "%2"

3. Ändern Sie dann die Konfigurationsdatei mercurial.ini, so dass sich der simdiff4-Befehl auf die Batchdatei bezieht:

```
[extdiff] 
cmd.simdiff4 = C:\Users\h\pg-simdiff4.batopts.simdiff4 =
```
Die Befehle können dann ähnlich wie der Befehl "hg diff" verwendet werden:

> hg simdiff4 model.mdl

Beachten Sie bitte, dass benutzerdefinierte Befehle nur zum Vergleich von Revisionen einer einzelnen Modelldatei funktionieren. Der Befehl kann bei Angabe eines Verzeichnisses nicht ausgeführt werden.

*Verwendung von SimDiff 4 als Merge-Tool für Simulink-Modelldateien* Hier müssen zwei Abschnitte geändert werden: [merge-patterns] und [mergetools].

```
[merge-patterns]
**.mdl = simdiff4[merge-tools]
simdiff4.executable = 
C:\ProgramFiles\EnSoft\SimDiff4\simdiff4.exe
simdiff4.args = -b $base -l $local -r $other -o $output
simdiff4.binary = true
simdiff4.gui = true
```
SimDiff 4 wird dann geladen und führt Dateien mit der Erweiterung .mdl zusammen, *jedoch nur dann, wenn ein Konflikt auf der Dateiebene besteht.* Das heißt, wenn eine Modelldatei nur in einem Zweig geändert wird, startet das Merge-Tool (SimMerge) nicht.

*Referenzdokumentation*

http://www.selenic.com/mercurial/hgrc.5.html#merge-patterns

https://www.mercurial-scm.org/wiki/ExtdiffExtension

## **Zusätzliche Anweisungen für TortoiseHg**

TortoiseHg verwendet standardmäßig das erste in der Konfigurationsdatei angegebene externe Diff-Tool für "Visual Diff". SimDiff ist ein Vergleichs-Tool für Simulink Modelldateien, nicht für textbasierte Dateien. Für Vergleiche von textbasierten Dateien wird empfohlen, entweder ein anderes externes Diff-Tool darüber in den Einstellungen zu konfigurieren oder die globalen Einstellungen von TortoiseHg in der Weise zu ändern, dass explizit ein anderes Tool angegeben wird:

- 1. Klicken Sie mit der rechten Maustaste auf einen leeren Bereich im Windows Explorer und wählen Sie ( *TortoiseHg* **▷** *Globale Einstellungen* )
- 2. Wählen Sie die Einstellungsgruppe "TortoiseHg" links.
- 3. Wählen Sie in der Dropdown-Liste "Visual Diff Tool" ein anderes Tool als SimDiff oder SimMerge, beispielsweise "kdiff3".

Hinweis: TortoiseHg wird SimDiff 4 ordnungsgemäß als Merge-Tool verwenden, wenn es in der Konfigurationsdatei angegeben ist, da die externen Merge-Tools nach Dateierweiterung organisiert sind.